Judge Jernigan - November 20, 2020 at 9:30 a.m. Highland Capital Mgmt, 19-34054 Hosted by Judge Stacey Jernigan

When it is time to join the meeting, click the link below:

https://us-courts.webex.com/us-courts/j.php?MTID=m22e3173e3dfb3bd4433128299692bed1

Meeting number: 172 407 1308

Password: bankruptcy

Join by phone

1-650-479-3207 Call-in toll number (US/Canada)

Access code: 172 407 1308

## **19-34054-11 Highland Capital Management, L.P.**

Debtor's Motion for Partial Summary Judgment on Proof of Claim Nos. 190 and 191 of UBS Securities LLC and UBS AG, London Branch (1214)

Redeemer Committee of the Highland Crusader Fund and the Crusader Funds' Motion for partial summary judgment and Joinder in Debtor's Motion for Partial Summary Judgment on proof of claim(s) 190 and 191 of UBS AG, London Branch and UBS Securities LLC (1215, 1216)

UBS's Motion for Temporary Allowance of Claims for Voting Purposes Pursuant to Rule 3018 (1338)

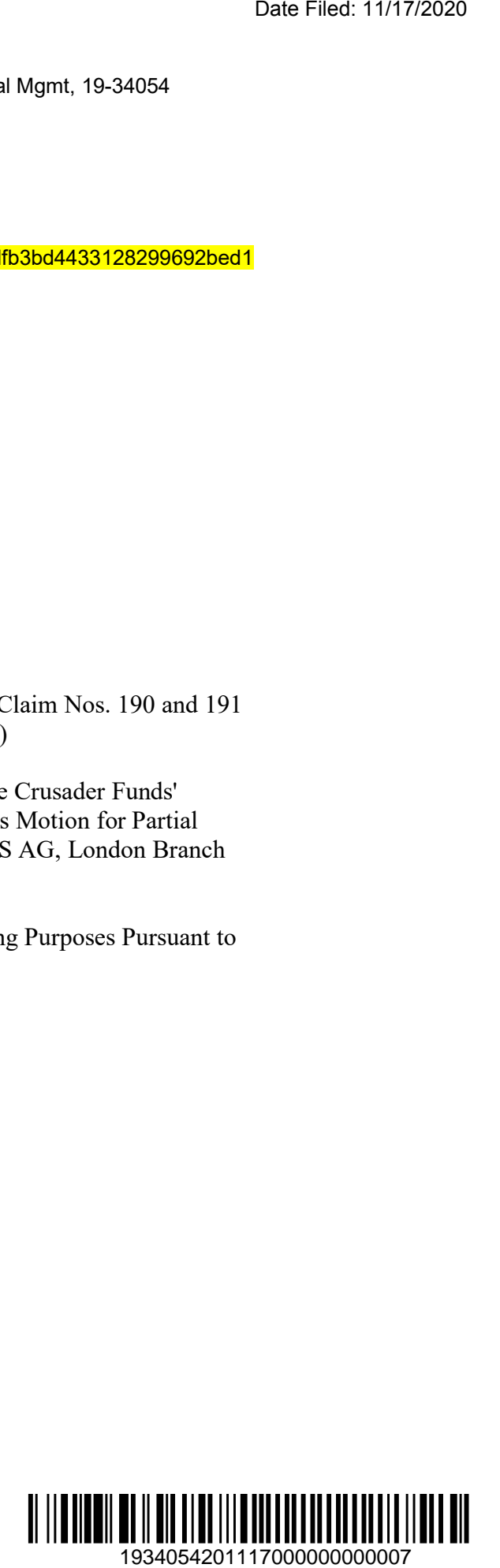

## **CONNECTION INSTRUCTIONS FOR PARTICIPATING IN A WEBEX VIRTUAL HEARING**

The court will allow participation in a virtual hearing using either of the following two methods. Please connect at least 10 minutes prior to the hearing time. It is recommended that attorneys discuss the logistics of the WebEx appearance with their clients/witnesses at least 48 hours before the hearing.

#### **Option 1: Using the WebEx app on your smartphone, tablet, laptop, or desktop.**

It is strongly preferred that participants who may speak during a hearing use the WebEx application rather than using the "call-in" option described in Option 2.

Witnesses and attorneys who anticipate giving extensive legal argument or conducting examination are required to utilize the video function. The court may consider special requests for other appearance options on a case by case basis.

Please connect using only one device. Using two or more devices may cause audio feedback issues.

If using a phone or tablet for video, it should be set in a stationary position. Holding a phone or tablet in your hand while speaking does not yield a good video for the court.

**NOTE: If you are experiencing audio issues when using the WebEx application,** you may use the "Call Me At" selection under "Audio Connection" to move just the audio portion of the WebEx conference to your telephone.

#### **Option 2: Call-in via phone (audio only).**

The meeting number/access code changes with each meeting and will be made available, along with the dial-in number on the WebEx link and instructions sheet found on the judge's webpage and/or on the ECF docket for the case.

# **HELPFUL HINTS AND ETIQUETTE**

- A. Please use the mute function when you are not speaking. Please be aware that sometimes the court mutes everyone when there is background noise.  When you want to speak, make sure you are not on mute. Call-in users should dial \*6 to unmute your line.
- B. Remember to state your name for the record each time before speaking and speak slowly and clearly so the court can get a good record.
- C. Use headphones whenever possible, especially if using a desktop PC with external speakers. We have found that newer iPhones provide the best visual and audio feed – better than most desktop computers. If you are on a personal computer, headphones or earbuds are required for those who need to speak during the hearing.
- D. During examination, attorneys and witnesses should use a separate camera and microphone when possible. To avoid feedback, parties using separate devices must not be in the same room. The court may consider special requests on a case by case basis.
- E. WebEx participants may use the "share" button to easily share their screen or document with the court or other WebEx participants.  Press "stop sharing" to remove the presentation from the meeting.
- F. When making an appearance from a vehicle, please park in a safe location with windows rolled up (to minimize background distraction and noise) and use a headset that is ear-to-phone (not the vehicle's hands-free speaker-phone option).
- G. Suggestions for those participating in a WebEx hearing from home: If you are having connectivity problems, turn off devices that may be using bandwidth on your home network. Devices or applications such as Facetime, Roku, streaming media players, video games, or large downloads can negatively impact the audio and video quality of the WebEx meeting.
- H. Participants are reminded that they should wear attire suitable for court.
- I. Participants who wish to test their WebEx connection or the share screen functionality in advance of the hearing may arrange a "practice run" by contacting the courtroom deputy.

#### **EXHIBITS AND DEMONSTRATIVE AIDS**

Exhibits should be filed ahead of time by the date that they would normally be exchanged pursuant to our local rules using the "notice" or "list (witness/exhibit/generic)" event in ECF. For voluminous exhibits, please contact the courtroom deputy, as it may be necessary for you to provide the court with an exhibit notebook or zip file in advance of the hearing.

Demonstrative aids and Power Points should also be filed prior to the hearing, if possible. If not, WebEx has the ability to allow you to share your screen, or a particular document, with everyone in the hearing. If these documents are admitted as exhibits, they would then have to be filed after the hearing.

During the hearing, lawyers can refer to (and offer) their exhibits by referencing the exhibit's docket number for the court and all to access. After the hearing, the court will create a Minute Entry reflecting which exhibits were admitted. You should consider emailing exhibits to witnesses ahead of time since they may not have access to PACER.